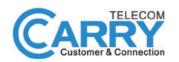

## **CHECK THE BOX CONTENTS**

Look in the box and make sure you have the following:

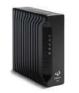

HITRON CDA3-35 ETHERNET CABLE

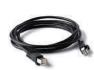

HITRON CDA3-35 POWER ADAPTER

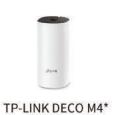

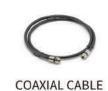

(OPTIONAL)

(RJ-45)

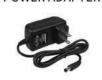

TP-LINK DECO M4
POWER ADAPTER\*

\*Quantity depends on user choice

&

MESH WI-FI ROUTER: TP-LINK DECO M4

**QUICK START GUIDE** 

**MODEM: HITRON CDA3-35** 

CONNECT THE MODEM TO THE CABLE OUTLET

Connect the coaxial cable from the modem to the cable outlet as indicated below.

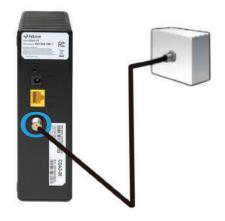

CONNECT THE POWER ADAPTER TO THE MODEM

Connect the power adapter DIRECTLY from the wall outlet to the modem as indicated below.

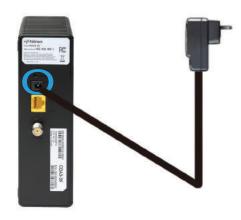

CONNECT THE MODEM TO THE ROUTER

Connect the ethernet cable from the modem's LAN port to the router's port as indicated below.

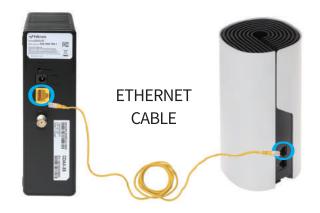

CONNECT THE POWER ADAPTER
TO THE ROUTER

Connect the power adapter DIRECTLY from the wall outlet to the router as indicated below.

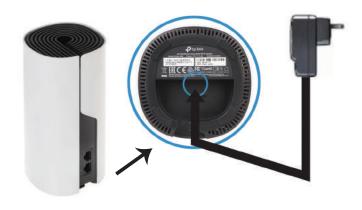

DOWNLOAD AND INSTALL THE DECO APP

Download the TP-Link Deco app for iOS or Android. The app will walk you through the setup.

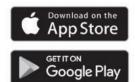

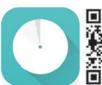

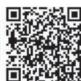

Need Help?

For answers to frequently asked questions (FAQs) and technical support, please go to

support, please go tohttps://www.tp-link.com

Navigate to Deco's support page

the Deco app

Swipe right at the main page and select ? Help from the menu.

To download the full manual, please visit:

## **HITRON CDA3-35**

https://www.carrytel.ca/download/cda335.pdf

## **TP-LINK DECO M4**

http://www.carrytel.ca/download/decom4.pdf

If you need help to set up the equipment, please contact us at **647-560-4448** and go to Line 2 for Technical Support